## **Android-Tablets zur Listenführung im Verein nutzen**

*ohne Rechner vor Ort - ohne Internet – ohne WLAN-Verbindung*

Meine Android-App Skat-Listenführer lässt sich bei der Vereinsmeisterschaft auch ohne direkte Anbindung an das Programm Skat-Vereinsmeister problemlos nutzen.

Mit einer Anbindung z.B. per WLAN und Rechner vor Ort ist es nicht notwendig, die Spielernamen anzugeben, hier genügt die Tischnummer - Spielernamen werden direkt aus der im VM-Programm erstellten Setzliste in die Spiellisten übernommen. Ohne Anbindung ist eine manuelle Eingabe der Spielernamen notwendig. Um diese Spiellisten dann korrekt (ohne die Listen-Ergebnisse manuell einzutippen) in die Wertungen zu übernehmen ist eine absolute Übereinstimmung von Namen und Mitgliedsnummer zwischen der Spielliste und den Daten im VM-Programm notwendig. Am einfachsten funktioniert das, wenn im Windows-Programm hierzu eine Datei mit allen Mitgliedern für den App-Import erstellt wird (unter "Teilnehmer" -> "Mitglieder" rechts unten "LFA-Export".

## *Der Datenaustausch zwischen Tablet und Windows-Rechner lässt sich auf mehrere Arten lösen.*

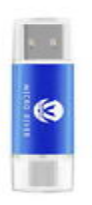

*Als gutes Hilfsmittel für die Übertragung der Daten hat sich ein kleiner USB-Stick gezeigt, der auf der einen Seite einen USB-C-Anschluss (passend fürs Tablet) und auf der anderen Seite einen Standard-USB-Anschluss (passend für der Rechner) hat.* Da die Datenmenge recht klein ist genügt hier Minimalkapazität (z.B. bei Ebay 4-5€). Speichern Sie die im VM-Programm erstellt LFA-Spielerdatenbank auf dem Stick.

Zum Importieren der Daten in die App "neue Spielliste". Mit einem der ???-Buttons gelangen Sie zur Auswahl der Spieler aus der internen Spieler-Datenbank. Dort bei "Import" als Speicherort der Importdatei den USB-Stick angeben, mehr ist dazu nicht notwendig. Um Spiellisten zu exportieren "Spielliste öffnen", dort die gewünschte Spielliste markieren und bei "Export" als Speicherort den USB-Stick auswählen. Um die auf dem USB-Stick gespeicherte Spielliste ins VM-Programm einzulesen dort unter dem Menüpunkt "Ergebnisse" das Register "Listenführer wählen. Mit der Schaltfläche LFL-Import das Dateiauswahlmenü öffnen und dort die Spielliste (LFL-Datei) öffnen. Die Anzeige wird automatisch aktualisiert und die Spielliste im linken Fenster angezeigt. Dort kann diese angesehen, ausgedruckt und/oder in die Wertung übernommen werden.

*Falls das Tablet zumindest gelegentlich über eine Internetverbindung verfügt gibt es eine viel einfachere und komfortable Möglichkeit für den Datenaustausch zwischen Rechner und Tablet(s).* Wählen Sie im VM-Programm unter "Ergebnisse" -> "Listenführer" rechts unten die Option "App-Anbindung per Webserver (FTP)". Hier markieren Sie die Option "LFA-Webserver für Datenübertragung nutzen". Die angezeigt Registriernummer und der App-Code notieren oder direkt in der App unter "Einstellungen" -> "VM Server" eintragen. Bitte nicht vergessen, die geänderten Einstellungen im Programm und in der App speichern. Das Programm erstellt hierbei automatisch eine Exportdatei von Ihrer Spielerdatenbank und lädt diese auf den FTP-Server. Zum Importieren der Spielerdaten in die App gleiche Vorgehensweise wie oben beschrieben, nur wenn das Tablet online ist die Option "vom FTP-Server holen" wählen. Der Rechner muss hierzu nicht an oder im gleichen WLAN sein. Um die Spiellisten zum VM-Programm zu übertragen genügt es, während das Tablet online ist die Spielliste mit "Spielliste öffnen" zu öffnen, der Datentransfer läuft automatisch und die Spielliste wird beim "aktualisieren" im VM im linken Fenster angezeigt.